## **Interaktive Tafeln in Unterrichtszusammenhängen**

## **Thema 8: Whiteboard-Software, Marktanalyse**

Falten, Nadine Schwarzbach, Bente

Flensburg, 08.12.2009

# **Inhalt**

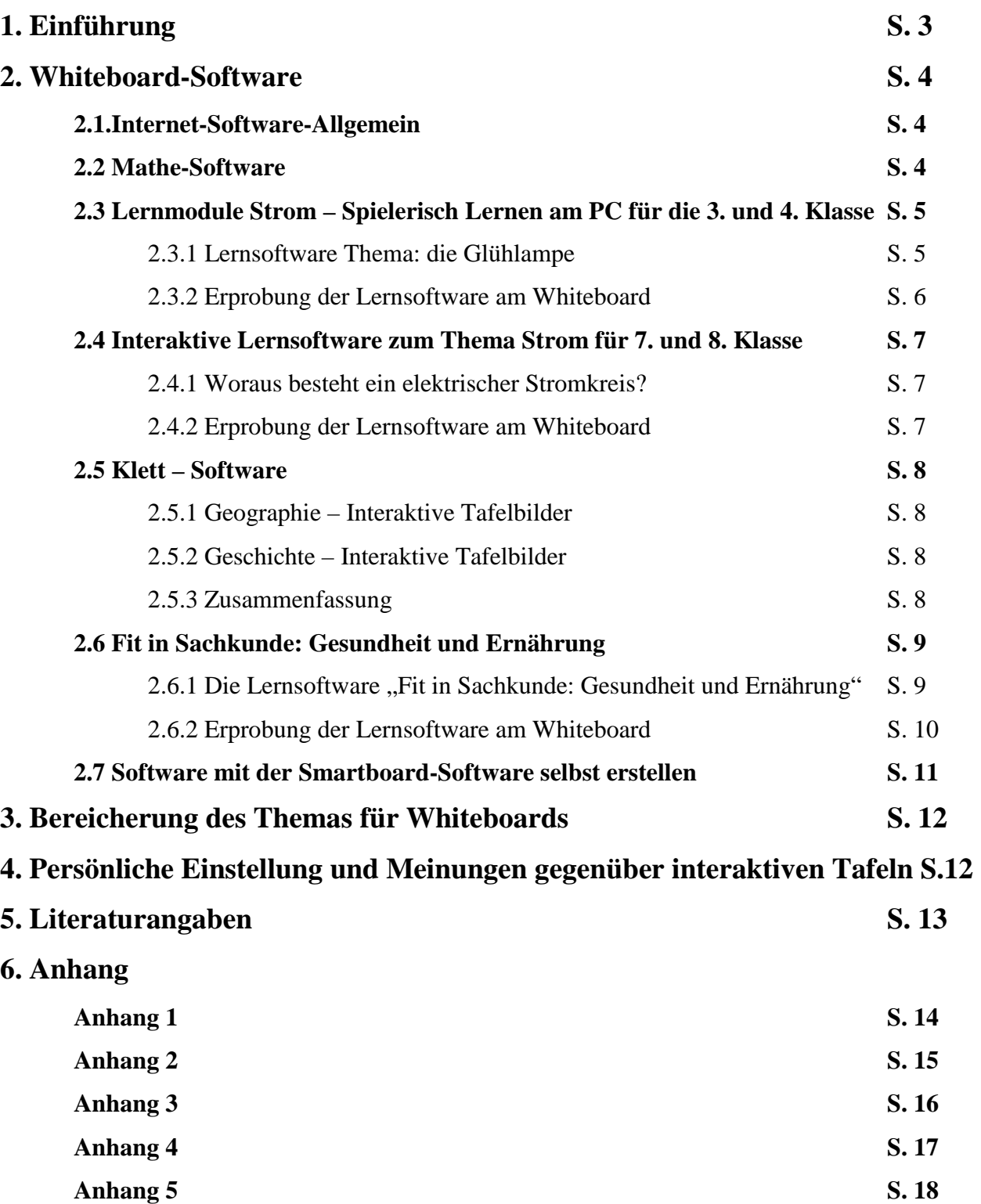

## **1. Einführung**

Whiteboards werden immer häufiger von Schulen genutzt und in Unterrichtsprozessen eingesetzt. Die Frage ist nun aber wie dieses sinnvoll geschieht. Einige Untenehmen, darunter auch Schulbuchfirmen, haben begonnen Software herzustellen, die auf dem Whiteboard eingesetzt werden kann. Im Folgenden soll nun herausgefunden werden, in wie weit die Programme wirklich interaktiv und für den Einsatz am Whiteboard geeignet sind.

## **2. Whiteboard-Software**

### **2.1 Internet-Software-Allgemein**

Im Internet gibt es eine Seite (http://www.autenrieths.de/links/linkwii.htm: Fach auswählen: dann Interaktive Online-Angebote anklicken), auf der für verschiedene Fächer (Mathe, Physik, Bio, Chemie, Deutsch, Englisch) Links für interaktive Aufgaben angeboten werden. Einige von ihnen sind durchaus lohnenswert und können im Schulunterricht an Whiteboards eingesetzt werden. Es handelt sich bei diesen Angeboten überwiegend um Lernspiele, die am besten in der Freiarbeit von kleineren Gruppen gelöst werden können. Einige Angebote können aber auch im Frontalunterricht eingesetzt werden, um Stoff zu wiederholen oder zu festigen. Schade ist, dass Angebote, bei denen man schriftlich etwas eintragen muss nicht funktionieren, da die Schrifterkennung einer Whiteboard-Software die Schrift zwar erkennt, aber das Wort nicht richtig in die dafür vorgesehen Lücke einfügt wird. Daher sind die Angebote für die Fächer Deutsch und Englisch nicht einsetzbar.

Im Folgenden werden drei Internet-Software-Seiten vorgestellt.

#### **2.2 Mathe-Software**

Diese Seite (http://www.mathe-im-netz.de/page.php?modul=HTMLPages&pid=4&setlang=deu.) bietet eine Software für den Mathematikunterricht vom Mildenberger Verlag, die in der Grundschule (Klasse 1-4) genutzt werden kann. Zuerst wählt man die Klassenstufe aus und dann einen Themenbereich, der bearbeitet werden soll. Ist dies Geschehen können sich die Kinder dann selber Spiele aussuchen. Es kann zum Beispiel ein Memoryspiel gespielt werden, bei dem Körper den richtigen Begriffen zugeordnet werden müssen. Dies kann man zu zweit als Gegner tun, so dass diese Aufgaben nicht für eine große Gruppe geeignet sind, sondern nur von kleinen Gruppen gelöst werden können. Vor dem Spiel wird eine Anleitung angezeigt, die es ermöglicht, dass die Kinder sich die Regeln des Spiels selbst erarbeiten können. Ist der Ton angestellt werden die Anleitungen auch noch vorgelesen. Manchmal sind diese Anleitungen leider etwas zu lang. Häufig müssen die Kinder auch selber Aufgaben mit ihren Lösungen erstellen, die sie dann ausdrucken und anderen Kindern stellen können.

Natürlich kann man diese Software auch auf dem Computer nutzen, aber ich denke, dass es durchaus sinnvoll ist sie auf dem Whiteboard anzuwenden. Diese Seite ist als durchaus positiv zu bewerten, weil die Spiele wirklich interaktiv sind und für die Kinder auch einen gewissen Spaßfaktor besitzen. Außerdem ist sie für jeden kostenlos über das Internet erreichbar.

### **2.3 Lernmodule Strom – Spielerisch Lernen am PC für die 3. und 4. Klasse**

### Die Internetseite

http://www.lewforumschule.de/cms\_forumschule\_inter/lehrer/unterrichtsmaterial/lernmodule/ler nmodule.asp bietet eine Reihe von interaktiven Onlinespielen, die vom "Forum Schule – LernenErlebenWissen" angeboten werden. Diese Onlinespiele ermöglichen es den Schüler, sich mit dem Thema Strom auseinanderzusetzen. Dabei können die Schüler die Spiele interaktiv spielen.

Zusätzlich zu den Onlinespielen verfügt jedes Thema über Arbeitsblätter für die Schüler und für die Lehrkräfte.

### **2.3.1 Lernsoftware Thema: die Glühlampe**

Die Internetseite http://www.lew-forumschule.de/cms\_forumschule\_inter/lehrer/u nterrichtsmaterial/lernmodule/Gluehlampe .asp bietet eine Lernsoftware an, die sich mit dem Aufbau einer Glühlampe beschäftigt. Die Lernsoftware ist auf der Internetseite

http://www.lewforumschule.de/cms\_foru mschule\_inter/lehrer/unterrichtsmaterial/le rnmodule/lernmodule.asp zu finden. Die Software beschäftigt sich mit dem Aufbau

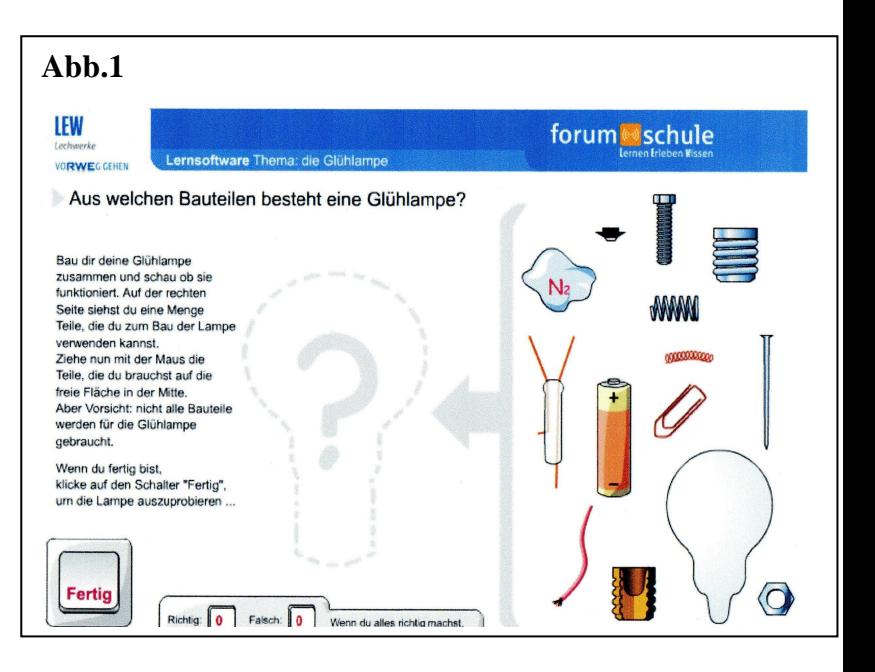

einer Glühlampe. Dabei stellt die Lernsoftware die Frage "Aus welchen Bauteilen besteht eine Glühlampe?"

Die erste Aufgabe des Onlinespiels besteht darin, aus verschiedenen Bauteilen eine funktionstüchtige Glühlampe zu bauen. Als Bauteile stehen Mutter, Glühdraht, Büroklammer,

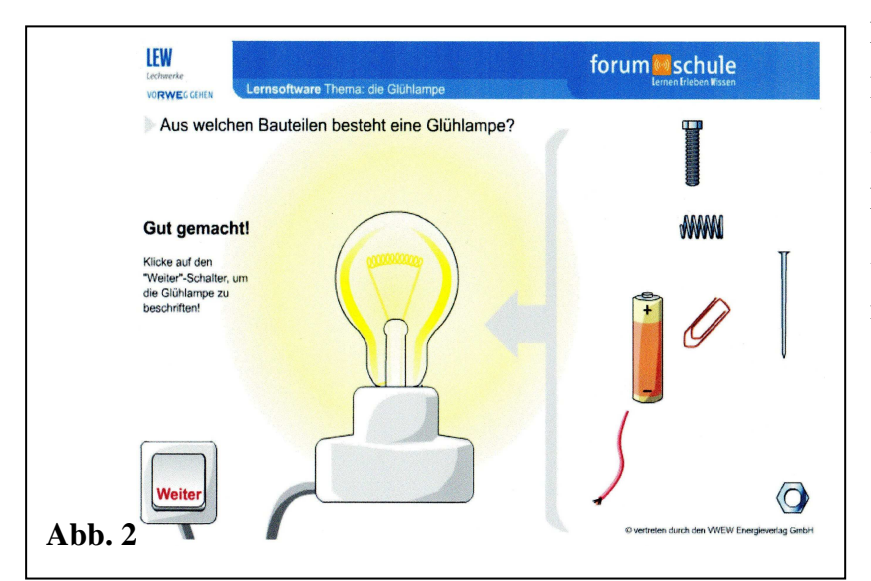

Feder, Zuleitungsdraht, Nagel, Isoliermasse, Schraube, Glaskolben, Kabel, Schraubsockel, Batterie, Fußkontakt und Gasfüllung(Stickstoff) zur Verfügung. Aus diesen Bauteilen muss man die richtigen Bauteile

auswählen, um aus ihnen eine Glühlampe zu bauen (Siehe Abb. 1). Nach erfolgreichem Zusammenbau der Glühlampe, leuchtet die Glühlampe auf (Siehe Abb. 2).

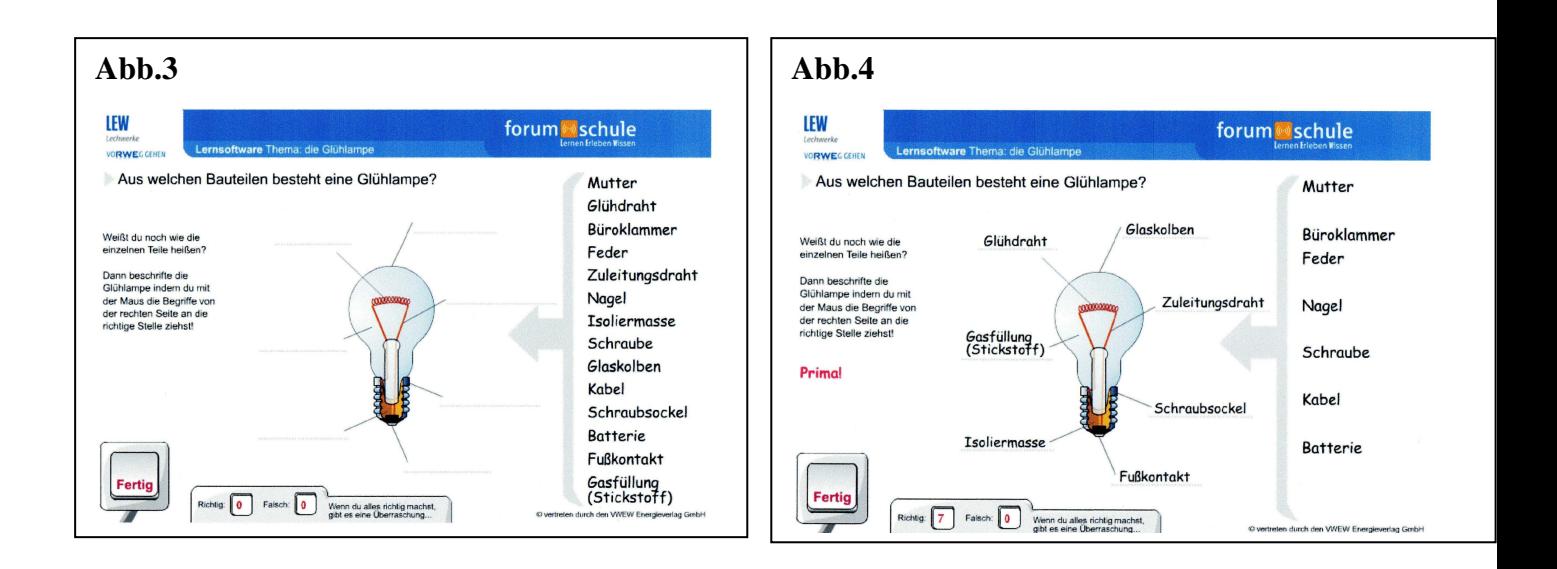

Zuletzt wird das erworbene Wissen noch einmal abgefragt. Nun wird man gebeten, die einzelnen Bauteile der Glühlampe, die man in der vorherigen Folie zusammengesetzt hat, zu beschriften (Siehe Abb. 3+4). Nach erfolgreicher Beendigung des Onlinespiels, können sich die Schüler ein Stromdiplom ausdrucken.

**Die Abbildungen 1,2,3 und 4** sind auf der Interseite http://www.lew-forum-

schule.de/cms\_forumschule\_inter/lehrer/unterrichtsmaterial/lernmodule/Gluehlampe.asp zu finden.

### **2.3.2 Erprobung der Lernsoftware am Whiteboard**

Mit dieser Software kann man interaktiv am Whiteboard arbeiten. Dabei können die Schüler sowohl eigenständig als auch in Form von Stationsarbeit mit der Software arbeiten. Zudem kann der Lehrer die Software in seinen Unterricht mit einbringen, in Form von Stationsarbeit oder Frontalunterricht.

### **2.4 Interaktive Lernsoftware zum Thema Strom für 7. und 8. Klasse**

Die Internetseite http://vwew.learning-suite.de/extern/flashmodule/enbw/thema\_1/thema\_1.htm bietet Schülern abermals die Möglichkeit, sich interaktiv mit Stromthemen auseinanderzusetzen.

### **2.4.1 Woraus besteht ein elektrischer Stromkreis?**

Dieses Onlinespiel beschäftigt sich mit der Frage "Woraus besteht ein elektrischer Stromkreis?". Dabei versucht das Onlinespiel Schülern das Thema Strom zu veranschaulichen, indem es versucht zu erklären, wie ein elektrischer Stromkreis funktioniert. Dieses wird veranschaulicht am Beispiel der Heizungsanlage.

In der ersten Folie soll man einen elektrischen Stromkreis einer Heizungsanlage zusammenbauen. Dazu stehen einem drei Bauteile zur Verfügung. Diese drei Bauteile muss man auf die entsprechenden Felder im Stromkreislauf platzieren (**siehe Anhang 1+2**). Bei erfolgreichem Zusammenbau zeigt eine Animation den Ablauf in einem Stromkreislauf (**siehe Anhang 3**). Danach wird das erworbene Wissen abgefragt, indem man die entsprechenden Bauteile eines Stromkreislaufes zusammensetzen soll (**Siehe Anhang 4+5**). Nach erfolgreicher Beendigung des Spiels kann man auch hier ein Stromdiplom ausdrucken.

### **2.4.2 Erprobung der Lernsoftware am Whiteboard**

Auch mit dieser Software kann man interaktiv am Whiteboard arbeiten. Dabei können die Schüler sowohl eigenständig als auch in Form von Stationsarbeit, mit der Software arbeiten. Zudem kann der Lehrer die Software in seinen Unterricht mit einbringen, in Form von Stationsarbeit oder Frontalunterricht.

### **2.5 Klett – Software**

#### **2.5.1 Geographie – Interaktive Tafelbilder**

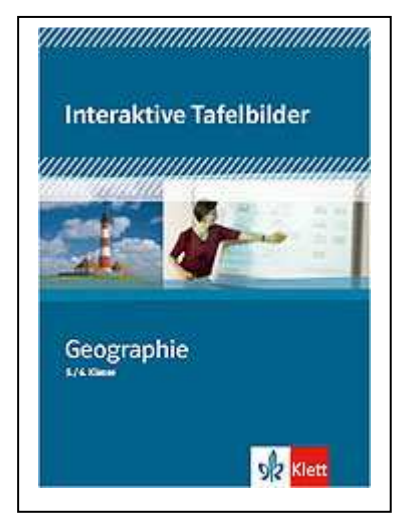

Diese Software wird vom Klett Verlag angeboten. Die Software enthält interaktive Tafelbilder. Diese können Lehrkräfte in ihrem Unterricht am interaktiven Whiteboard anwenden. Die Tafelbilder sind als Powerpoint-Dokumente auf der Software vorhanden. Jedoch enthalten diese Powerpointpräsentation nur sehr wenig interaktive Aktionen, an denen die Schüler aktiv mit arbeiten können. Deshalb würden wir sagen, dass sich die Software eher als Frontalunterricht eignet.

#### **Grafik** von der Internetseite

http://www.klett.de/sixcms/list.php?page=suche&modul=produktdetail&isbn=3-12-927914-8

#### **2.5.2 Geschichte – Interaktive Tafelbilder**

Diese Software wird ebenfalls vom Klett Verlag angeboten. Genau wie die Geographie-Software verfügt auch diese Software über Powerpointpräsentationen, die am interaktiven Whiteboard angewendet werden können. Auch diese Software verfügt über sehr wenig interaktive Aktionen, an denen die Schüler selbständig mit dem Thema arbeiten können. Auch diese Software eignet sich eher als Frontalunterricht.

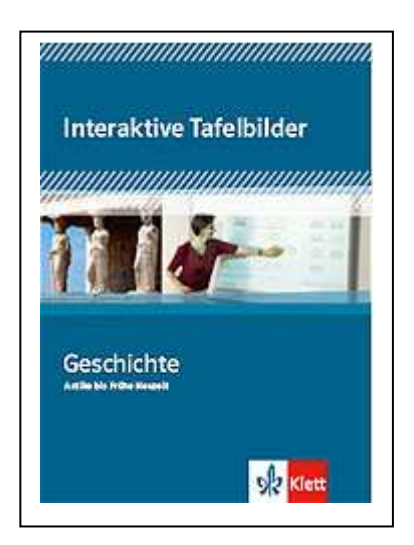

#### **Grafik** von der Internetseite

http://www.klett.de/sixcms/list.php?page=suche&modul=produktdetail&isbn=3-12-927952-0

#### **2.5.3 Zusammenfassung**

Abschließend bleibt zu sagen, dass die hier vorgestellten Software-Angebote von Klett, über nur wenig interaktive Aktionen verfügen.

### **2.6 Fit in Sachkunde: Gesundheit und Ernährung**

Die Lern- und Bildungssoftware "Fit in Sachkunde: Gesundheit und Ernährung" beschäftigt sich mit dem Thema; Gesundheit und Ernährung. Herausgeber der Software ist die KHSweb.de Bildungssoftware GmbH. Die KHsweb.de Bildungssoftware GmbH verlegt und vertreibt ausgewählte Lern- und Bildungssoftware. Alle Titel der KHSweb.de Bildungssoftware GmbH werden nach pädagogischen Gesichtspunkten ausgewählt und entwickelt. Dabei ist es der KHSweb.de Bildungssoftware GmbH besonders wichtig, den Schülern den Umgang mit den Softwareprogrammen zu erleichtern, indem sie ihnen verständliche Softwareprogramme anbieten. (http://khsweb.de/sachkunde-grundschule/fit-in-sachkunde-gesundheiternaehrung.html)

### **2.6.1 Die Lernsoftware "Fit in Sachkunde: Gesundheit und Ernährung"**

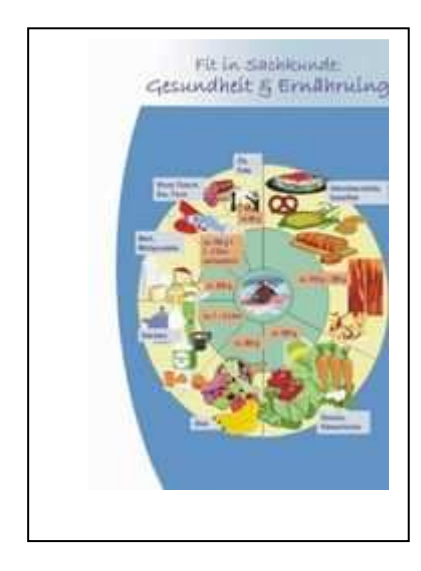

*"In der Kindheit wird das Fundament für die Essgewohnheiten der Zukunft gelegt. Leider zeigt sich, dass Fastfood, Süßigkeiten und mangelndes Wissen über die richtige Ernährung bei immer mehr Kindern zu schweren gesundheitlichen Problemen und Übergewicht führen. Die für den schulischen Einsatz entwickelte Lernsoftware "Fit in Sachkunde: Gesundheit und Ernährung" vermittelt interaktiv und spielerisch alles Wissenswerte zum Thema."* (zitiert von der Internetseite http://khsweb.de/sachkundegrundschule/fit-in-sachkunde-gesundheit-ernaehrung.html)

Die Lernsoftware verfügt über zwei Identifikationsfiguren, die durch die Welt der Gesundheit und Ernährung führen. Dabei handelt es sich um den Bären Atilla und das Mädchen Bettila.

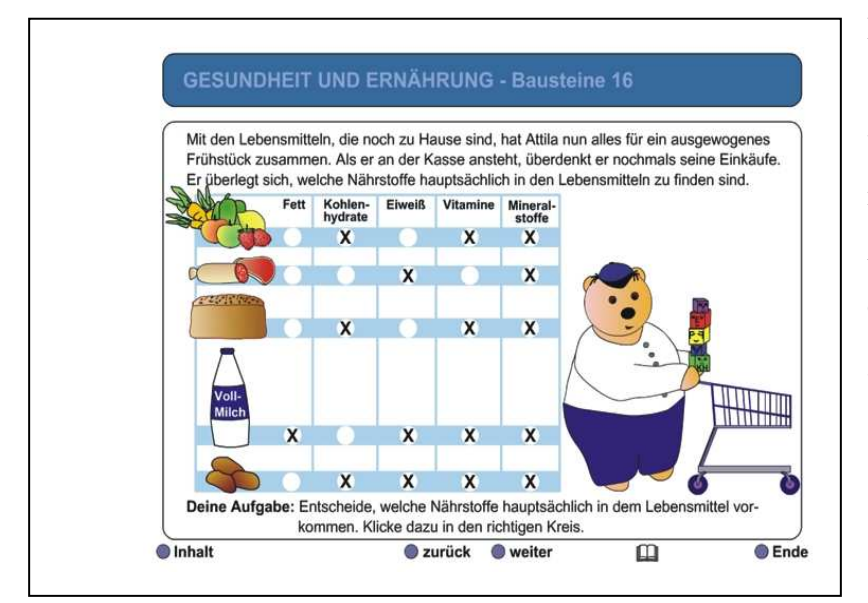

Die Lernsoftware ist einfach, aber liebevoll gestaltet. Sie verfügt über phantasievolle, interessante und kindgerechte Animationen. Die Animationen der Lernsoftware sind so gestaltet, dass Schüler oder

Lehrkräfte interaktiv mit ihnen arbeiten können. So können beispielsweise Schüler und Schülerinnen in Form von Stationsarbeit mit der Software arbeiten. Zudem können Lehrkräfte die Software in ihren Unterricht mit einbeziehen. Beispielsweise in Form von Frontalunterricht. Des Weiteren enthält die Lernsoftware Arbeitsblätter und Lernzielvorgaben für die Lehrkräfte.

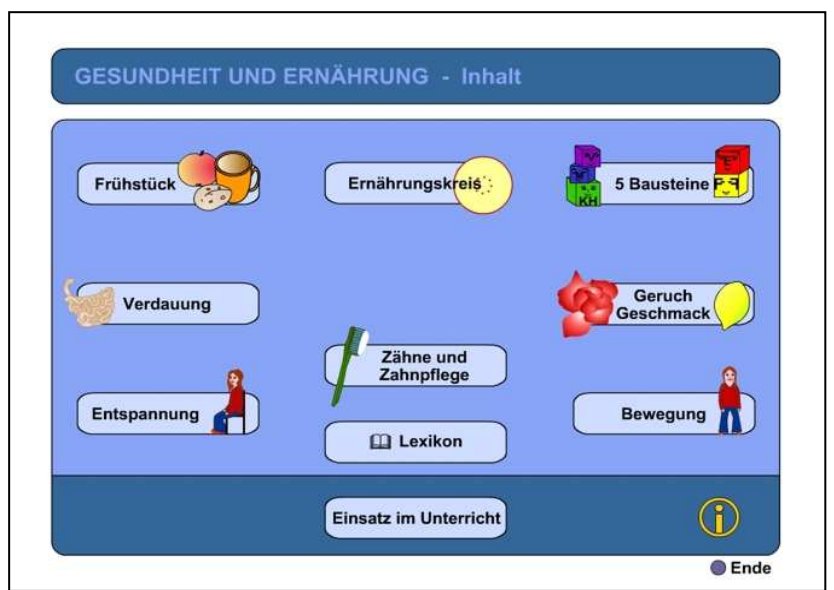

Aus dem Inhalt der Lernsoftware:

- Die 5 Bausteine einer gesunden Ernährung,
- Der Ernährungskreis,
- Geruch und Geschmack,
- Die Verdauung,
- Der Aufbau von Zähnen und Zahnpflege,
- Gesundes Frühstück und Schulfrühstück,

- Ein Lexikon als Nachschlagemöglichkeit,
- Entspannungs- und Bewegungsübungen zum Nachmachen für den Klassenraum,
- Experimentierkasten,
- Kopievorlagen

(zitiert von der Internetseite http://khsweb.de/sachkunde-grundschule/fit-in-sachkundegesundheit-ernaehrung.html)

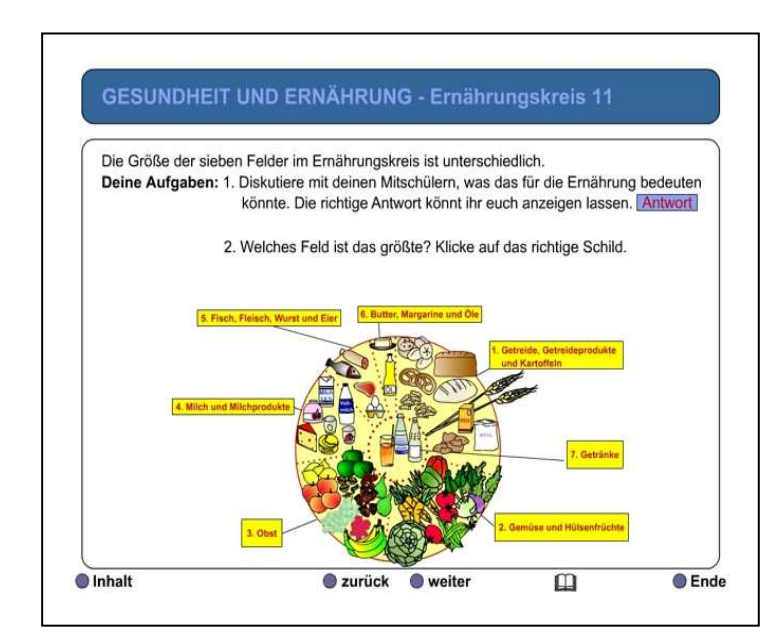

## **2.6.2 Erprobung der Lernsoftware am Whiteboard**

Wir haben die Lernsoftware mit Hinblick auf ihre interaktiven Möglichkeiten am interaktiven Whiteboard ausprobiert. Dabei sind wir zu dem Schluss gekommen, dass die Software über

viele Möglichkeiten verfügt, in denen die Schülerinnen interaktiv am Whiteboard arbeiten können. So können die Schüler beispielsweise in Form von Stationsarbeit an den Whiteboards arbeiten. Zudem kann der Lehrer die Software in seinen Unterricht mit einbeziehen. Beispielsweise in Form von Frontalunterricht.

Abschließend bleibt zu sagen, dass die Lernsoftware für das Arbeiten am interaktiven Whiteboard geeignet ist.

**Die Grafiken in diesem Kapitel sind auf der Internetseite** http://khsweb.de/sachkundegrundschule/fit-in-sachkunde-gesundheit-ernaehrung.html zu finden.

### **2.7 Software mit der Smartboard-Software selbst erstellen**

Die Software des Smartboards bietet gute Möglichkeiten selbst ein interaktives Programm für den Unterricht zu erstellen. Es gibt dort schon viele Bilder, die in Rubriken der verschiedenen Fächer eingeteilt sind. Wenn ich zum Beispiel das Fach Mathematik wähle kann ich mir ein Lineal oder einen Winkelmesser in den Bildschirm holen, so dass ich auf der Tafel mathematische Figuren zeichnen und abmessen kann.

Für das Fach Musik gibt es vorgefertigte Notenlinien und Noten, die nach belieben eingefügt und im Unterricht verwendet werden können.

Die Bilder sind manchmal auch schon mit Tönen hinterlegt, so dass es möglich ist, Musikinstrumente nicht nur anzuschauen, sondern auch zu hören, wodurch die Schüler einen komplexeren Eindruck in ein Thema bekommen können. In Englisch kann dadurch zum Beispiel das Zahlenlernen erleichtert werden. Sind zu den Bildern keine Töne hinterlegt kann man dies auch selber tun.

Auch Spiele können mit der Software zum Teil sehr einfach erstellt werden, da es zum Beispiel schon vorgefertigte Memorykarten gibt, die mit beliebigen zum Thema passenden Bildern, Zahlen usw. ausgefüllt werden können.

Durch diese zahlreichen Möglichkeiten, die die Smartboard-Software bietet, kann die Lehrkraft selber Arbeitsbögen konstruieren und zusammenstellen, die in das gerade behandelte Thema passen. Diese können zu Hause vorbereitet und gespeichert werden, so dass die Stunde vorher zusammenstellt gestellt werden kann.

Die Smartboard-Software ist im Allgemeinen sehr einfach zu bedienen und bietet sehr gute Möglichkeiten wirklich interaktive und für den Unterricht wertvolle Arbeitsaufgaben zu entwickeln.

## **3. Bereicherung des Themas für Whiteboards**

Das Thema Software stellt für die Whiteboards einen wichtigen Bestandteil da, weil nur sinnvoll an Whiteboards gearbeitet werden kann, wenn es auch geeignete Software gibt. Bei der Analyse verschiedner Produkte fällt auf, dass es durchaus Programme gibt die für den Einsatz am Whiteboard erarbeitet wurden. Häufig sind diese aber leider nicht sehr interaktiv und enthalten zum Beispiel nur PowerPoint-Präsentationen, die eine Lehrkraft den Schülern auch mit Computer und Beamer präsentieren könnte. Häufig sind solche Programme auch eher am Computer als am Whiteboard verwendbar. Natürlich gibt es auch einige positive Beispiele, die den Schülern eine interaktive Arbeit ermöglicht und dem Lehrer zusätzlich eine komplette Unterrichtsplanung bietet.

Allgemein lässt sich aber sagen, dass diese wirklich interaktiven Programme eher selten sind, so dass sich viele nicht unbedingt für den Einsatz am Whiteboard eignen und keine Bereicherung für die Arbeit mit den Whiteboards darstellen.

# **4. Persönliche Einstellung und Meinungen gegenüber interaktiven Tafeln**

Wir finden es sehr interessant mit interaktiven Tafeln zu arbeiten. Interaktive Tafeln geben den Lehrkräften die Möglichkeit, ihren Unterricht interessanter und abwechslungsreicher zu gestalten. Dabei ist es sehr wichtig, dass es gute Softwareprogramme gibt, die die Lehrkräfte in ihrem Unterricht anwenden können. Wir denken, dass die interaktiven Tafeln einen hohen Spaßfaktor bei den Schülern auslösen. Darum ist es umso wichtiger, dass es gute Softwareprogramme gibt, mit denen die Schüler interaktiv am Whiteboard arbeiten können.

Wir hoffen, dass wir mit dieser Arbeit einen kleinen Einblick in die Interaktivität der Whiteboardsoftware geben konnten.

## **5. Literaturangaben**

- Fit in Sachkunde: Gesundheit & Ernährung (Herausgegeben von der KHSweb.de Bildungssoftware GmbH), (CD-ROM), (EAN: 3-929548-85-2)
- Geographie-Interaktive Tafelbilder (Herausgegeben vom Klett-Verlag), (CD-ROM 5./6. Klasse), (978-3-12-927914-4)
- Geschichte-Interaktive Tafelbilder (Herausgegeben vom Klett-Verlag), (CD-ROM (Schullizenz) - Antike bis frühe Neuzeit), (978-3-12-927952-6)
- http://www.lewforumschule.de/cms forumschule inter/lehrer/unterrichtsmaterial/lernmo dule/lernmodule.asp (eingesehen am 6.12.2009)
- http://www.lew-forumschule.de/cms\_forumschule\_inter/lehrer/unterrichtsmaterial/lernmodule/Gluehlampe.asp (eingesehen am 6.12.2009)
- http://vwew.learning-suite.de/extern/flashmodule/enbw/thema\_1/thema\_1.htm (eingesehen am 6.12.2009)
- http://www.klett.de/sixcms/list.php?page=suche&modul=produktdetail&isbn=3-12-927914-8 (eingesehen am 6.12.2009)
- http://www.klett.de/sixcms/list.php?page=suche&modul=produktdetail&isbn=3-12-927952-0 (eingesehen am 6.12.2009)
- http://khsweb.de/sachkunde-grundschule/fit-in-sachkunde-gesundheit-ernaehrung.html (eingesehen am 6.12.2009)
- http://www.mathe-im-netz.de/page.php?modul=HTMLPages&pid=4&setlang=deu (eingesehen am 8.12.2009)
- http://www.autenrieths.de/links/linkwii.htm (eingesehen am 6.12.2009)

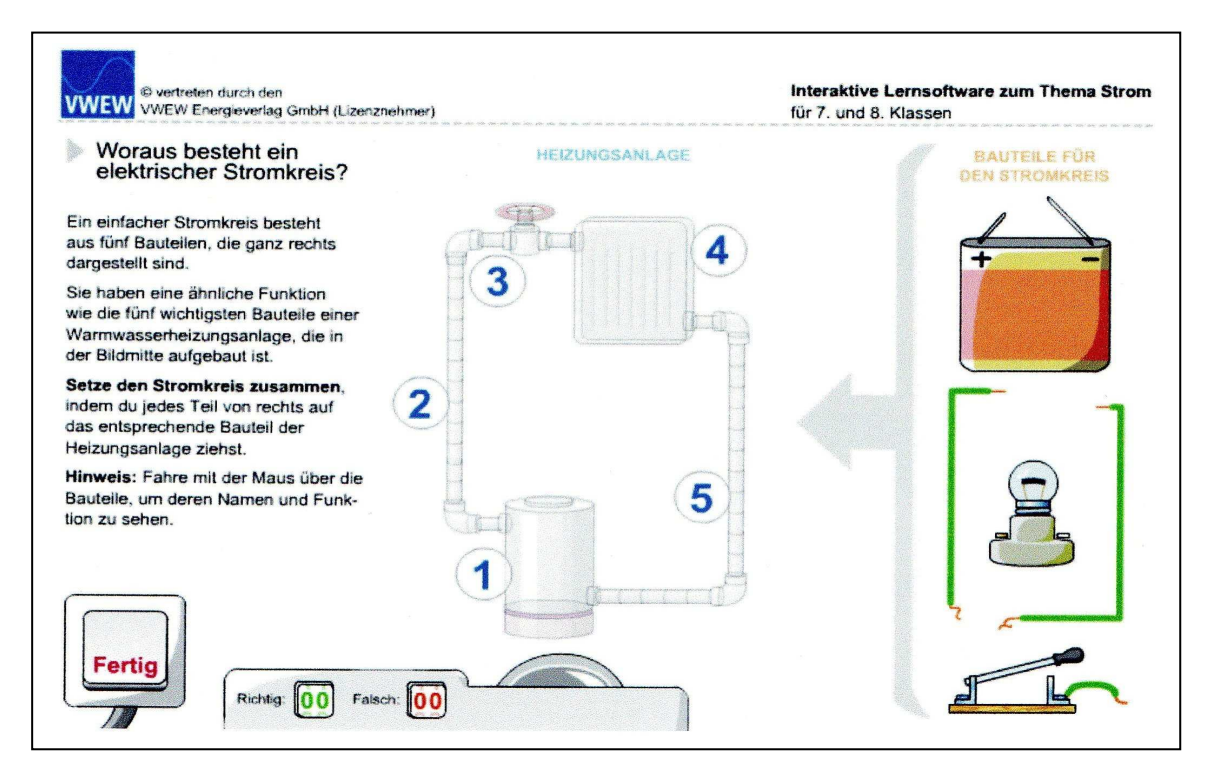

Von der Internetseite http://vwew.learning-

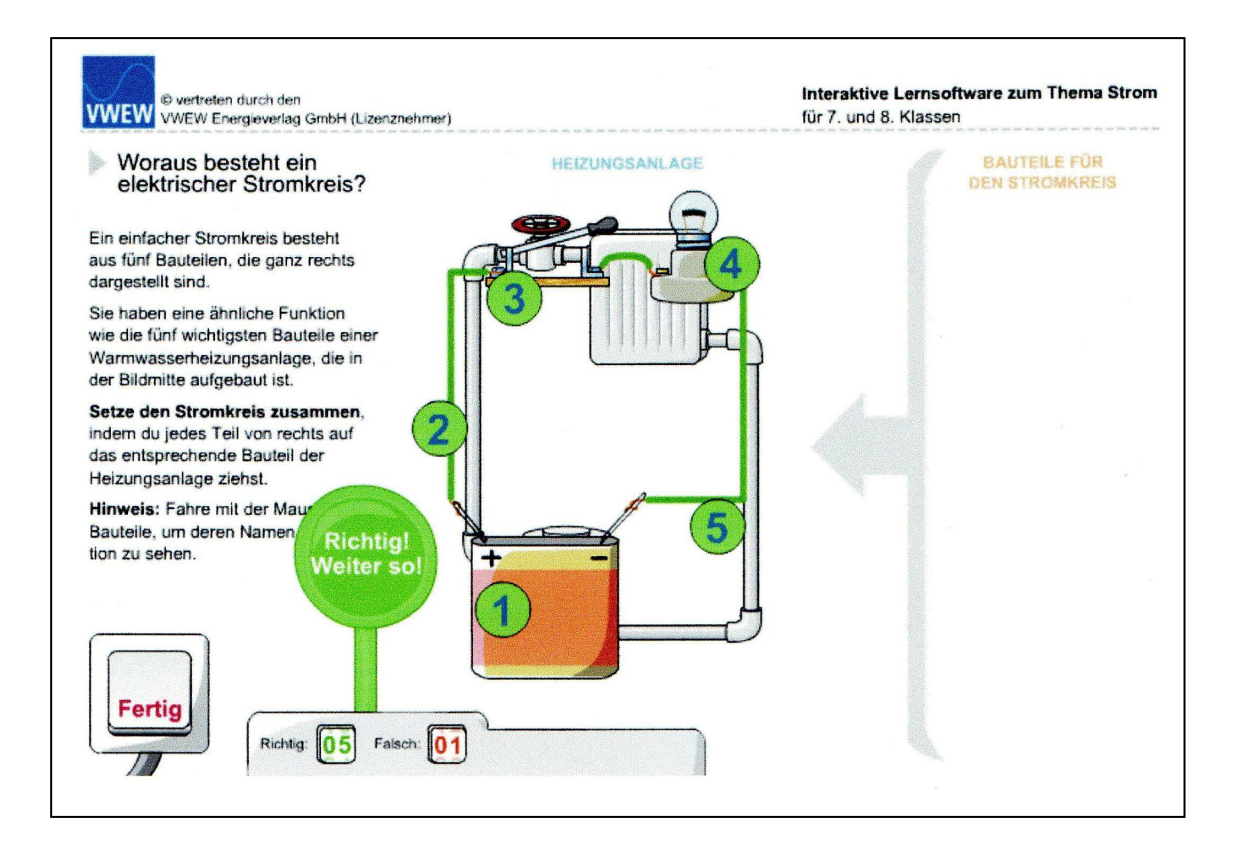

Von der Internetseite http://vwew.learning-

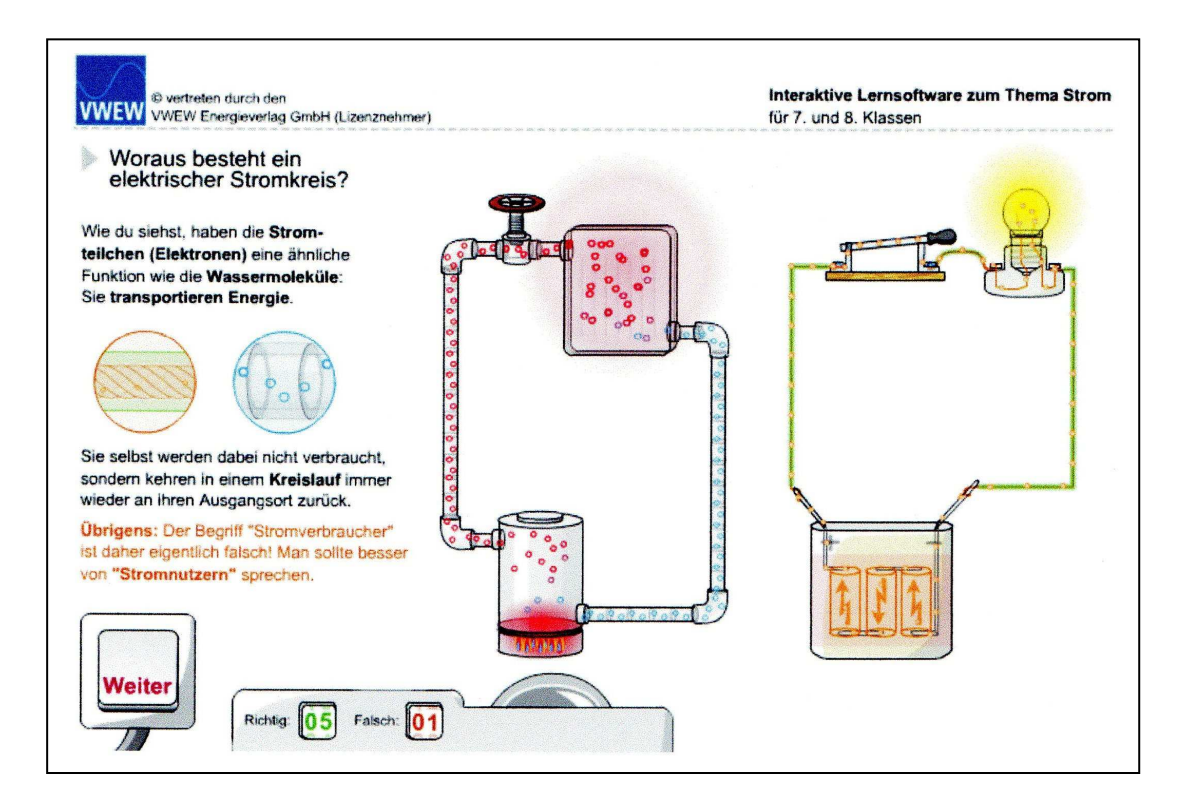

Von der Internetseite http://vwew.learning-

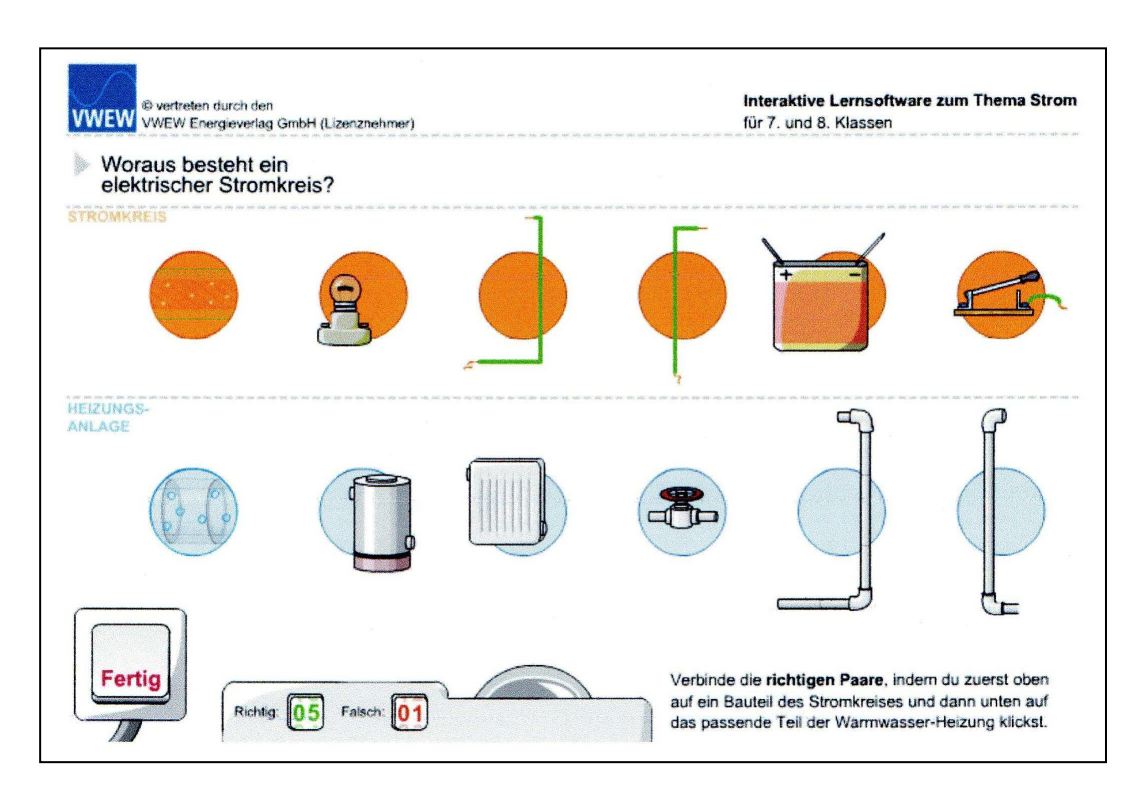

Von der Internetseite http://vwew.learning-

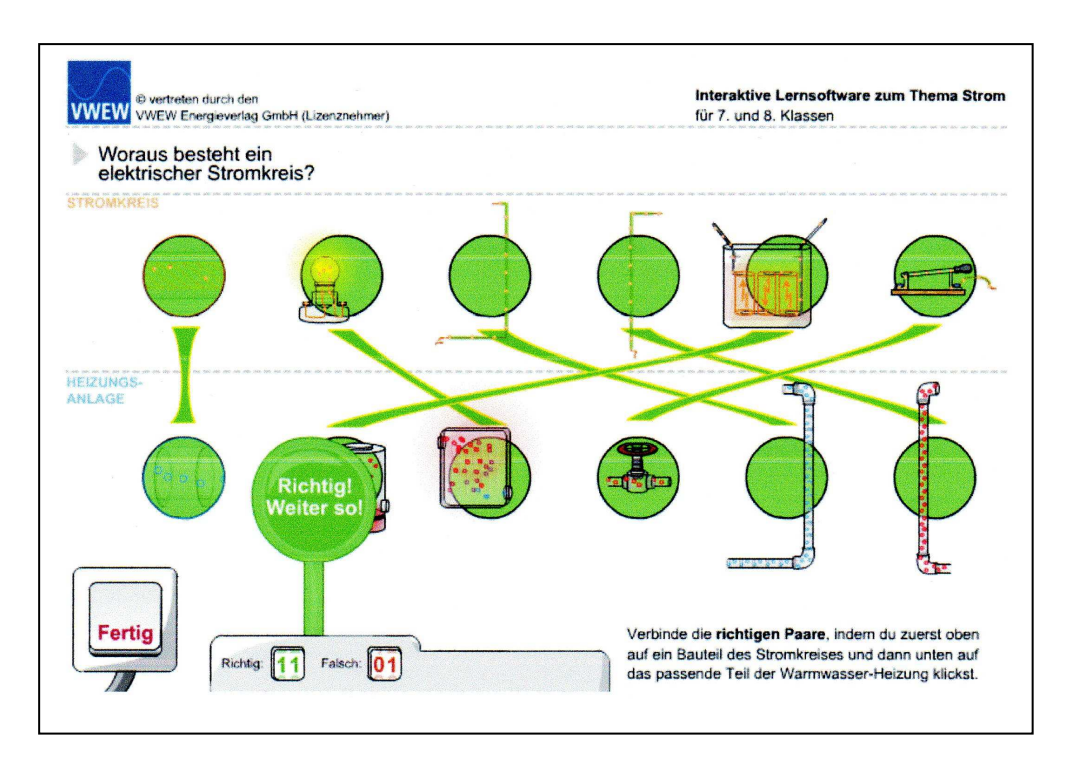

Von der Internetseite http://vwew.learning-